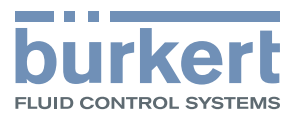

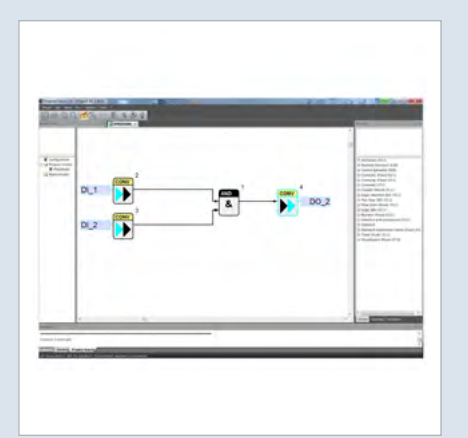

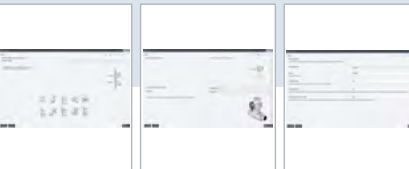

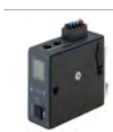

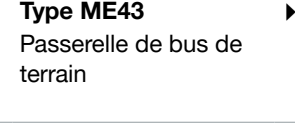

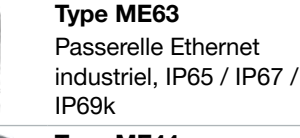

Type [ME44](https://products.burkert.com/?medium=datasheet&type=ME44) [Module E/S, IP20](https://products.burkert.com/?medium=datasheet&type=ME44) 

[Débitmètre SAW](https://products.burkert.com/?medium=datasheet&type=8098)  [FLOWave](https://products.burkert.com/?medium=datasheet&type=8098) 

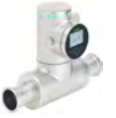

Type [ME61](https://products.burkert.com/?medium=datasheet&type=ME61)  [A](https://products.burkert.com/?medium=datasheet&type=ME61)fficheur de contrôle de process EDIP 7 pouces (17.8 cm)

Type [8098](https://products.burkert.com/?medium=datasheet&type=8098)

# Activation de fonctions logicielles

- « Batch Controller (contrôleur de production par lots) » pour un dosage précis des liquides
- Configuration facile via un assistant. Visualisation et commande intuitives via un écran tactile de 7 pouces (Type ME61)
- Création de tâches de commande simples grâce à la programmation graphique
- Essais techniques : 60 minutes de fonctionnement sans licence
- Possibilité d'activer la licence pour les fonctions logicielles via Bürkert **Communicator**

 Les variantes de produits décrites dans la fiche technique peuvent différer de la présentation et de la description du produit.

# Peut être associé à Description du Type

 L'outil « Bürkert Communicator » permet d'activer des fonctions logicielles sous licence telles que le « Batch Controller » ou la programmation graphique (également appelée f(x)) sur des produits Bürkert prévus à cet effet. Des applications de remplissage ou de commande peuvent ainsi être réalisées.

« Batch Controller » pour Type ME43 et Type ME63 - Le « Batch Controller » est conçu, en combinaison avec un débitmètre et une vanne correspondante, pour le dosage exact de quantités prédéfinies. La fonctionnalité « Batch » fonctionne sur les passerelles Type ME43 et Type ME63. Un assistant intuitif étape par étape vous aide à configurer le « Batch Controller » et à optimiser votre processus de remplissage.

La programmation graphique - également appelée f(x) - vous offre un éditeur de programme qui constitue un environnement de programmation axé sur le flux de données. Une bibliothèque complète vous permet de créer votre logique de commande soit sous forme de diagramme de blocs fonctionnels soit sous forme d'organigramme. L'interface utilisateur est facile à comprendre et à utiliser de manière intuitive. Les passerelles Type ME43 et Type ME63 prennent en charge la programmation graphique - la commande décentralisée devient ainsi une réalité.

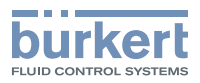

# Table des matières

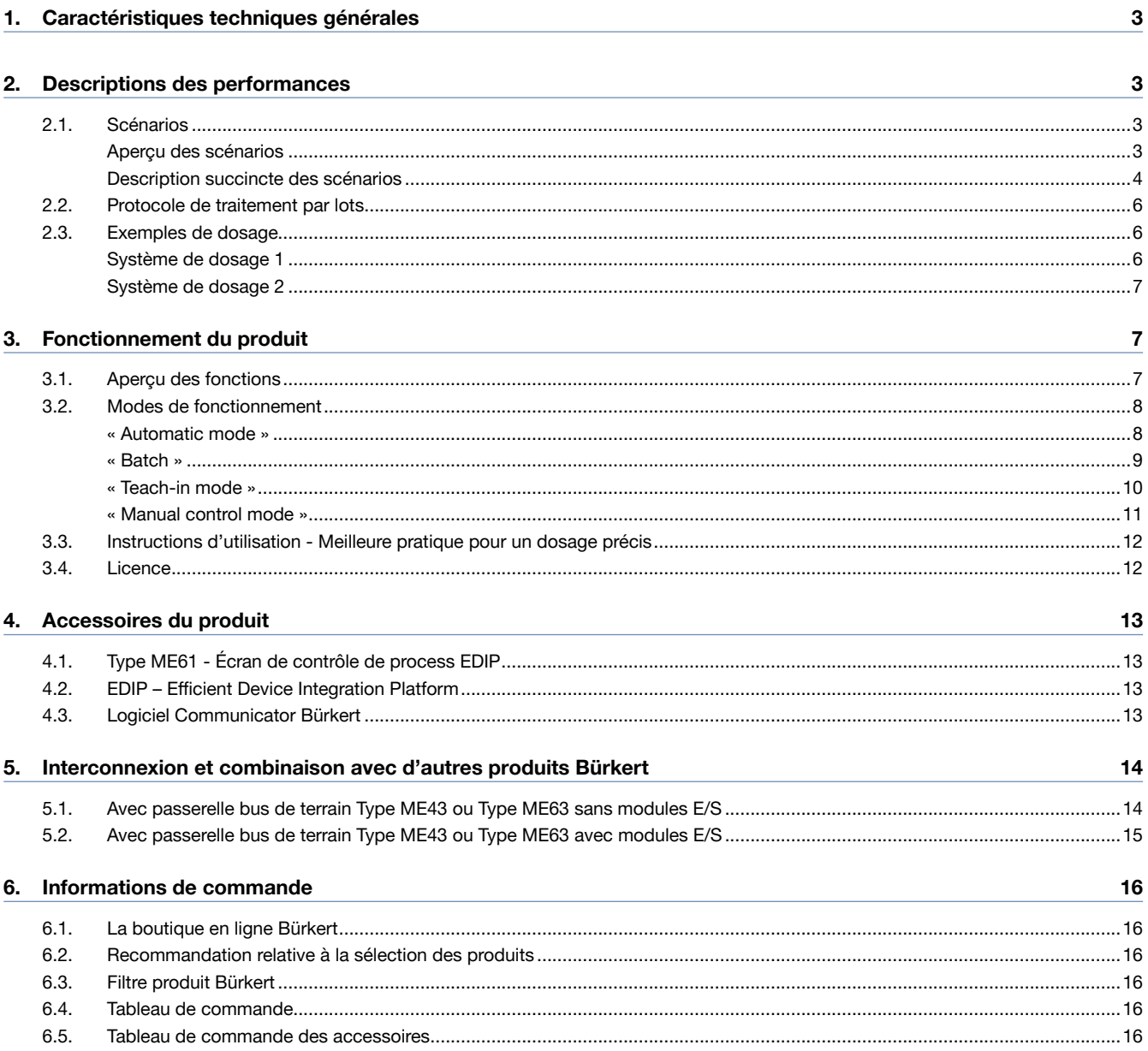

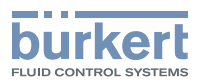

# <span id="page-2-0"></span>1. Caractéristiques techniques générales

#### Remarque :

L'extension logicielle de la fonction de dosage sur les appareils Type ME43, Type ME63 est désignée ci-après par « Batch Controller ».

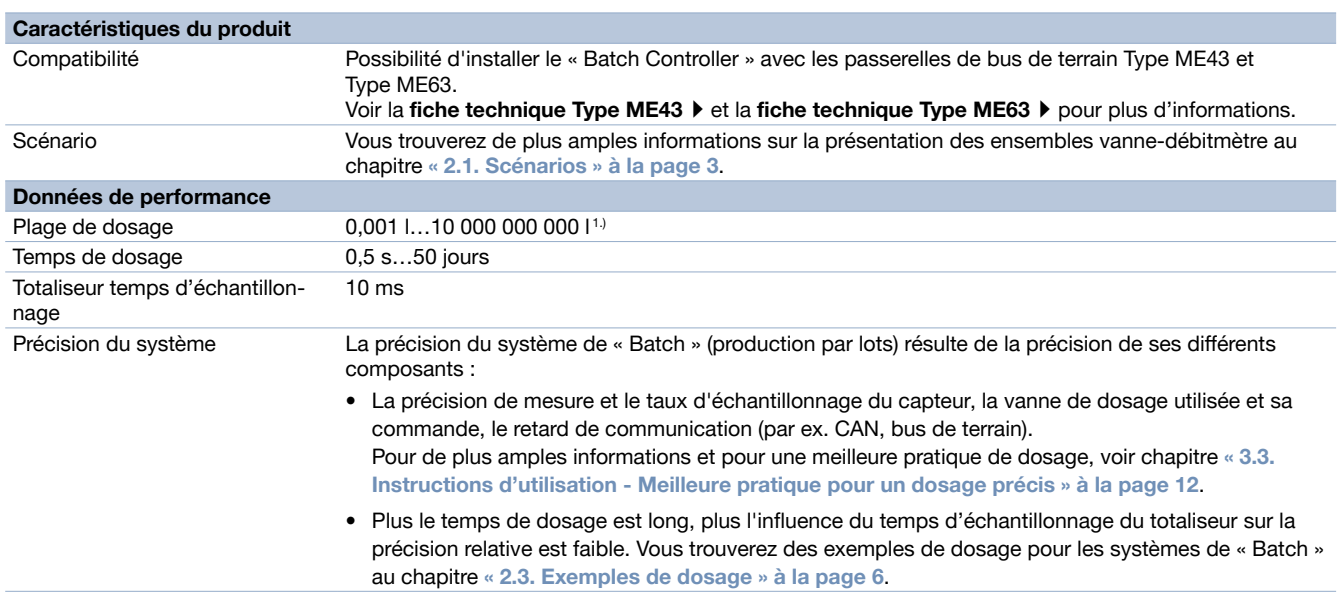

1.) En combinaison avec le tableau de bord sur le écran de contrôle du process (« ProcessControlDisplay ») Type ME61, il est possible d'afficher 7 chiffres.

# 2. Descriptions des performances

# <span id="page-2-1"></span>2.1. Scénarios

Le « Batch Controller » peut être combiné avec des ensembles vanne-débitmètre. L'illustration et le tableau suivants donnent un aperçu des scénarios pris en charge.

#### Aperçu des scénarios

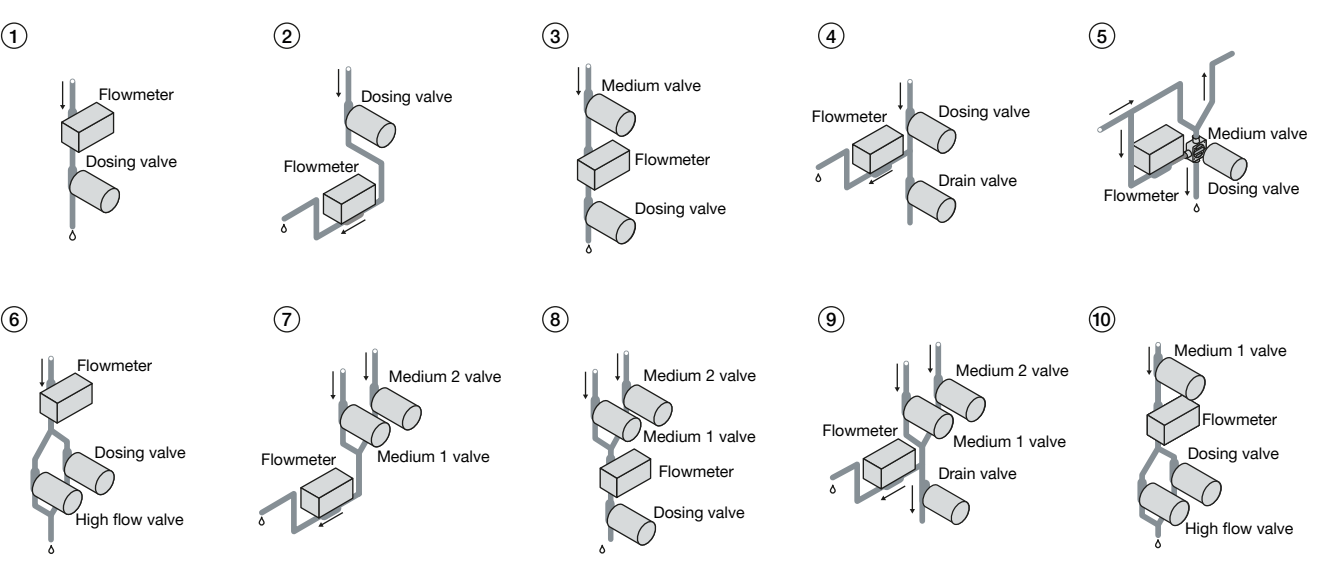

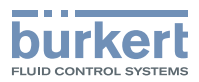

#### <span id="page-3-0"></span>Description succincte des scénarios

#### Remarque :

- L'illustration suivante est une représentation très simplifiée de la structure : les raccords d'entrée, etc. ne sont pas représentés ici.
- La description des scénarios est une présentation de principe de l'état de la technique. Selon le scénario, des zones mortes qui sont peut-être indésirables apparaissent, il faut alors choisir un autre scénario.
- Explication de l'illustration :
	- Dosing valve = vanne de dosage
	- Flowmeter = débitmètre
	- Medium valve = vanne de fluide
	- Medium 1 valve = vanne de fluide pour le fluide 1
	- Medium 2 valve = vanne de fluide pour le fluide 2
	- Drain valve = vanne de vidange / vanne de purge
	- High flow valve = vanne avec un diamètre nominal plus grand, vanne à haut débit

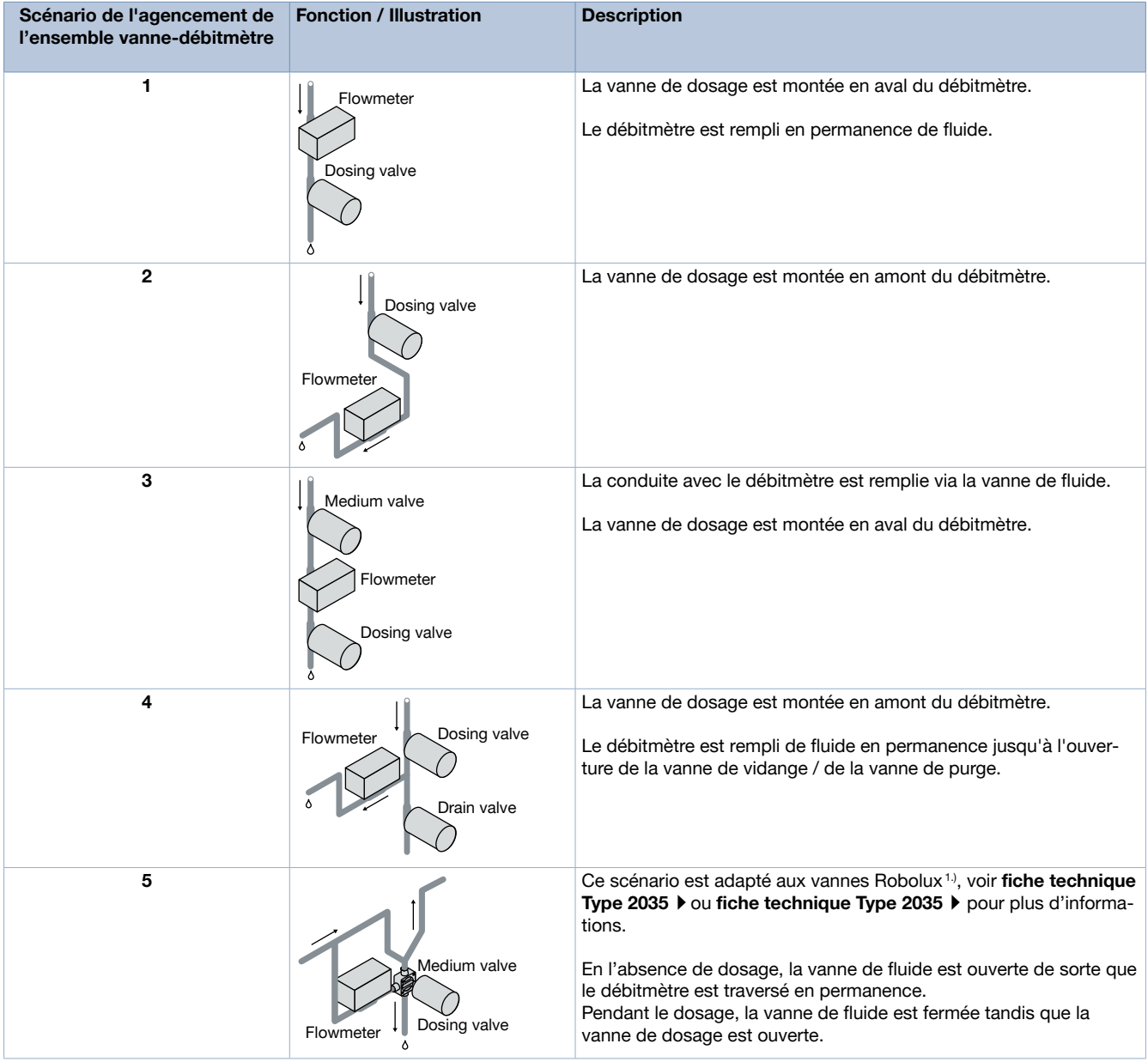

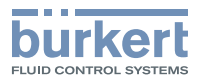

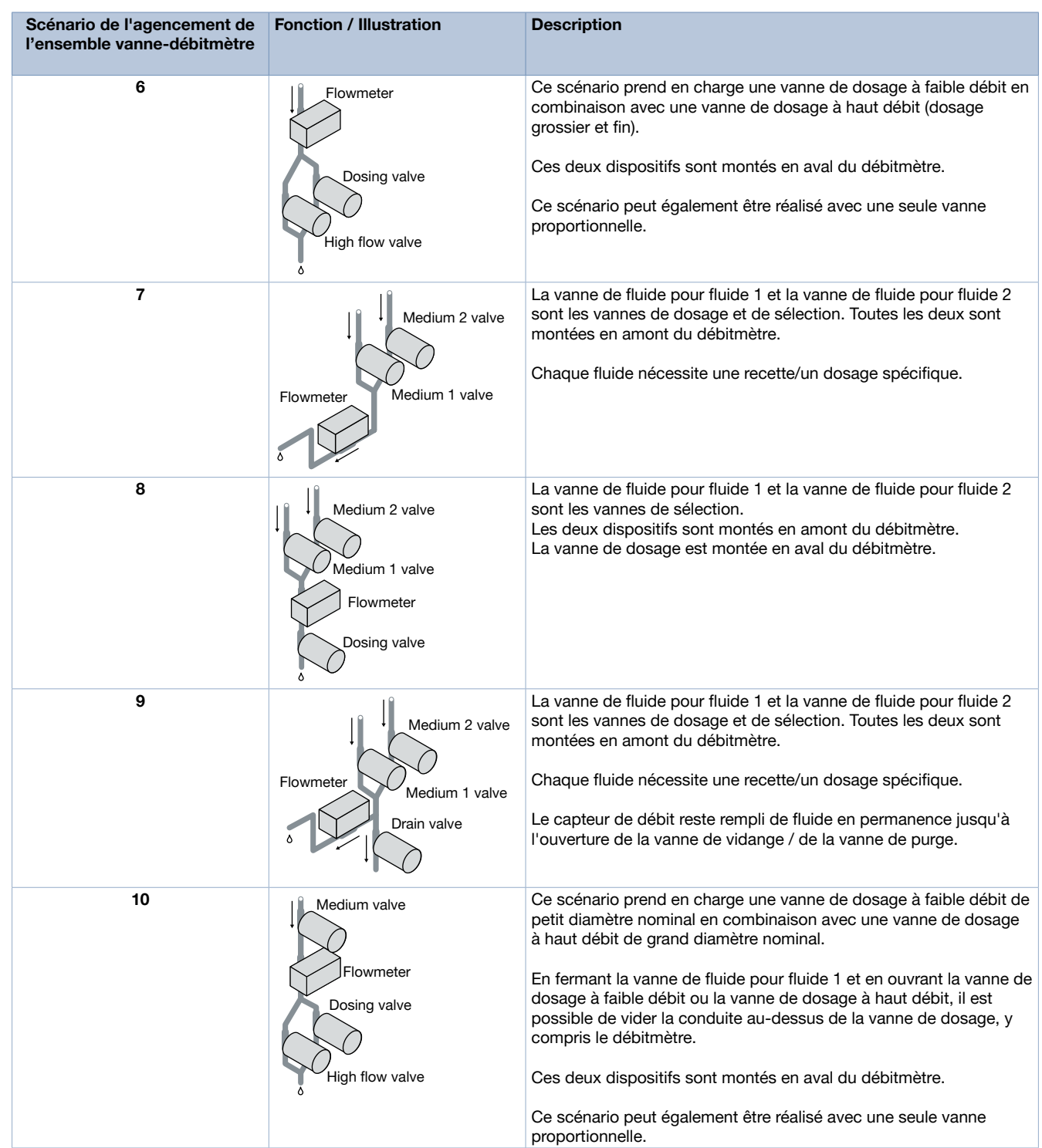

1.) La gamme de vannes est basée sur la technologie brevetée Robolux, où la membrane actionne deux entretoises. Ce concept permet d'éviter les zones mortes et de réduire le volume du débit.

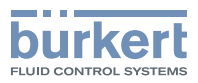

## <span id="page-5-0"></span>2.2. Protocole de traitement par lots

Le protocole de traitement par lots permet d'enregistrer les données importantes des process individuels de traitement par lots, comme par exemple :

- Temps de dosage
- Quantité de dosage
- Nombre de process de traitement par lots
- État du traitement par lots

Les protocoles peuvent être enregistrés sur la carte micro SD (à commander séparément, voir chapitre « 6.5. Bestelltabelle Zubehör » à la page 16) et lus en cas de besoin. Il est possible d'enregistrer jusqu'à 30 protocoles sans carte mémoire.

#### <span id="page-5-1"></span>2.3. Exemples de dosage

# Système de dosage 1

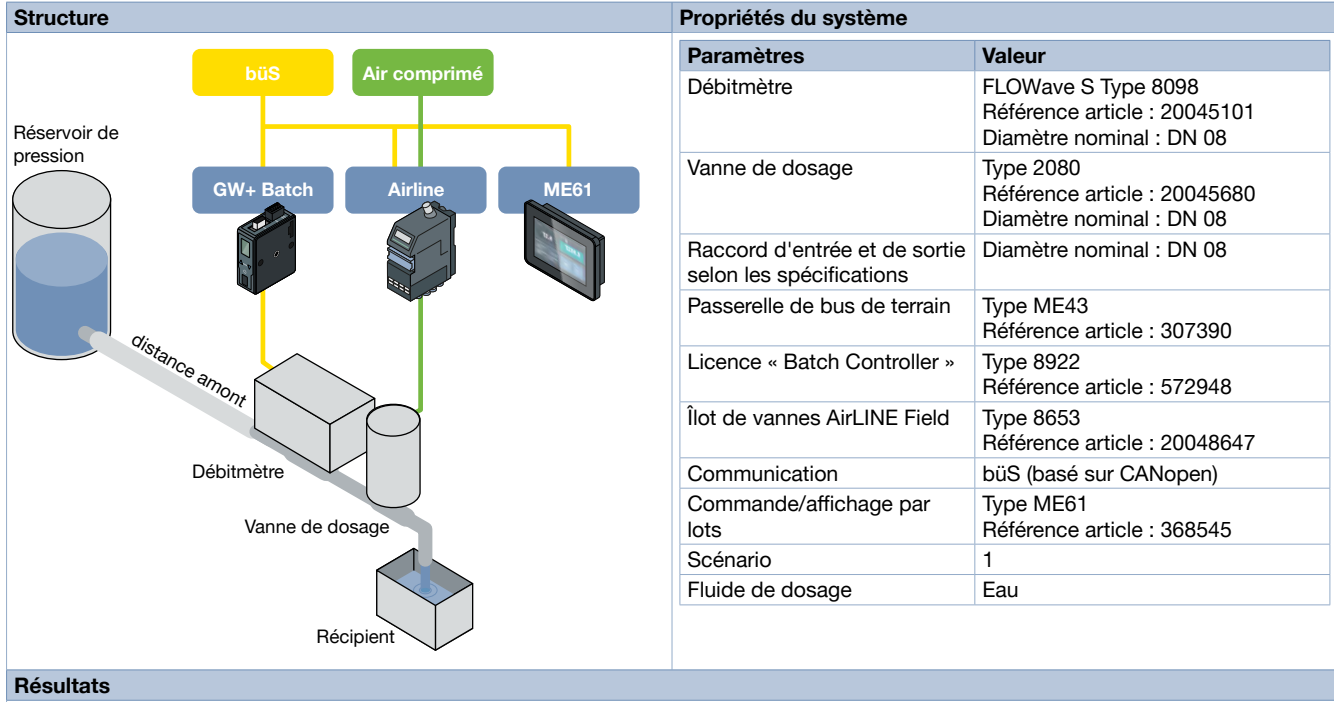

# Paramètres Valeur<sup>1.)</sup> Débit massique 15 000 g/min 30 000 g/min 45 000 g/min Quantité [g] 1 000 5 000 10 000 1 000 5 000 10 000 1 000 5 000 10 000 Temps de dosage [s]  $\begin{array}{|c|c|c|c|c|c|c|c|c|} \hline 1 & 20 & 40 & 2 & 10 & 20 & 1,34 & 6,67 & 13,34 \ \hline \end{array}$ Dose moyenne [g] 1 001 5 001 10 001 1 002 5 002 10 002 1 004 5 003 10 003  $\frac{1}{2}$   $\frac{1}{2}$  Erreur max. [g]  $\pm 25$   $\pm 11$   $\pm 7$   $\pm 27$   $\pm 25$   $\pm 19$   $\pm 57$   $\pm 75$   $\pm 81$ Précision du système [%]  $\pm 2.5$   $\pm 0.22$   $\pm 0.07$   $\pm 2.70$   $\pm 0.50$   $\pm 0.19$   $\pm 5.70$   $\pm 1.50$   $\pm 0.81$

1.) En laboratoire avec un capteur étalonné

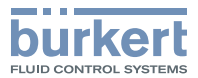

#### <span id="page-6-0"></span>Système de dosage 2

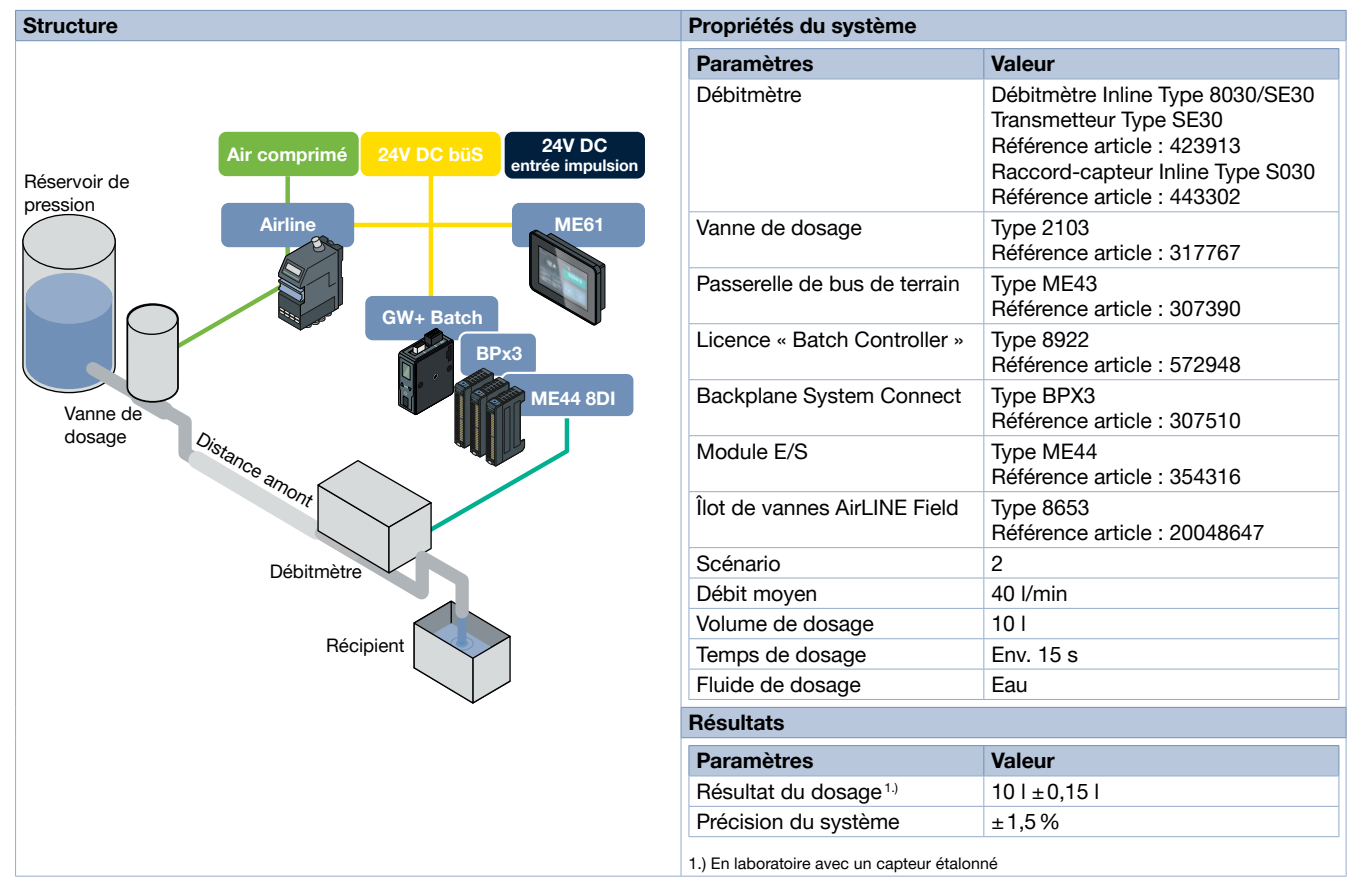

# 3. Fonctionnement du produit

#### 3.1. Aperçu des fonctions

Le « Batch Controller » sert à effectuer le dosage de fluides pour une production par lots. Le dosage peut être effectué en volume ou en masse, en fonction de la valeur de process transmise par le capteur. Les scénarios pris en charge (combinaison de vannes de fluide/de dosage) sont présentés au chapitre « [2.1. Scénarios](#page-2-1) » à la page 3 .

La configuration du « Batch Controller » s'effectue via le Communicator, voir le manuel d'utilisation du logiciel « Batch Controller » Type [8922](https://products.burkert.com/?medium=datasheet&type=8922) ▶ pour Type ME43 et Type ME63.

Le paramétrage d'un dosage (quantité cible, dépassement du temps (« timeout »), vanne pour fluide, etc., ...) s'effectue via une recette. Vous pouvez sauvegarder au total jusqu'à 7 recettes différentes. Les quantités cibles configurées peuvent être sélectionnées via l'écran de contrôle du process (« ProcessControlDisplay », en option), où vous pouvez saisir librement une quantité cible (voir chapitre « [4.1.](#page-12-1)  Type [ME61 - Écran de contrôle de process EDIP](#page-12-1) » à la page 13).

La commande du « Batch controller », via un automate programmable industriel (API), avec les quantités cibles configurées (recettes) et la saisie libre d'une quantité cible sont également possibles.

Le « Batch controller » propose trois modes de fonctionnement différents pour le dosage, voir chapitre « [3.2. Modes de fonctionnement](#page-7-1) » [à la page 8](#page-7-1).

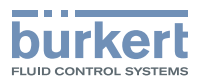

# <span id="page-7-1"></span><span id="page-7-0"></span>3.2. Modes de fonctionnement

Le « Batch controller » peut être utilisé en trois modes de fonctionnement différents. La sélection des modes de fonctionnement se fait via le Communicator.

# « Automatic mode »

#### « First Batch »

En mode automatique, vous pouvez effectuer un premier dosage « First Batch ».

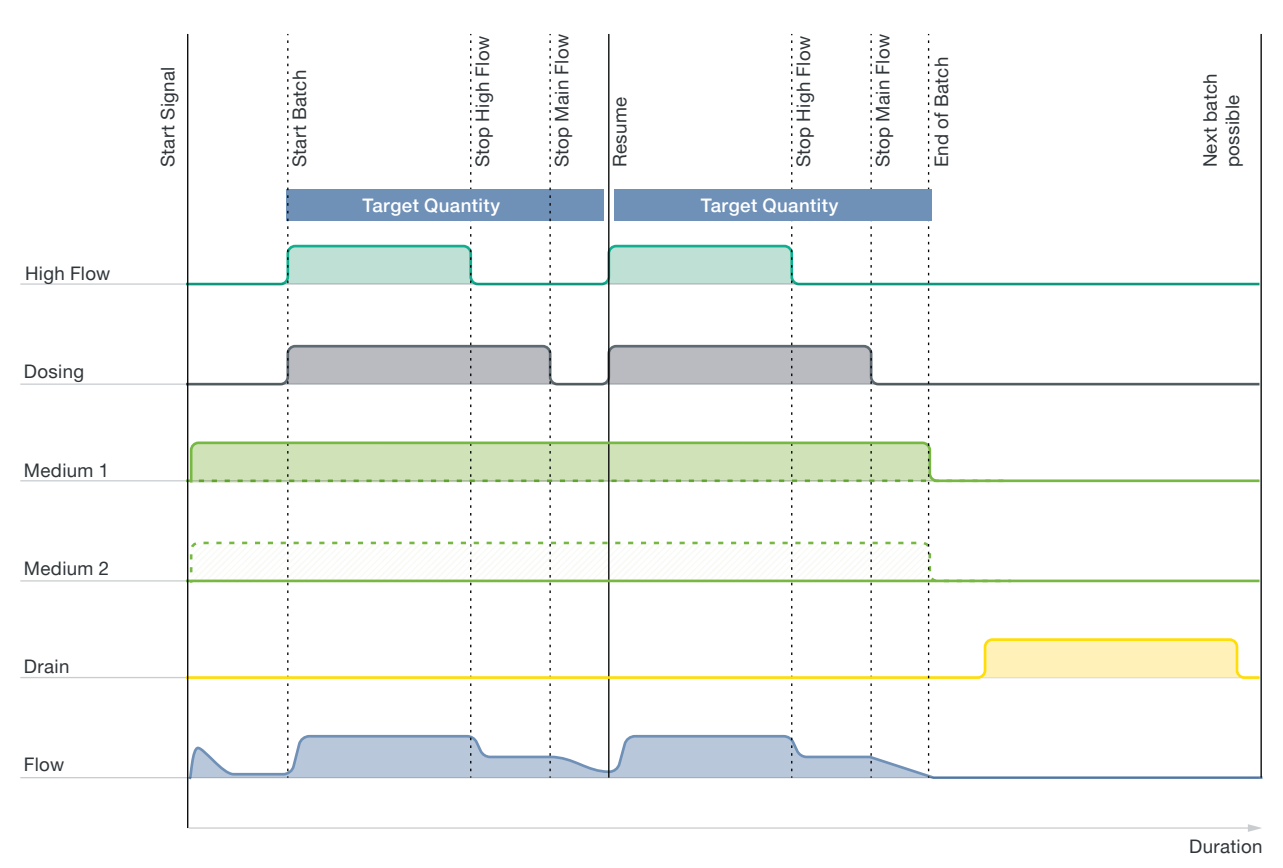

- Il est effectué lorsque le volume de correction automatique a une valeur de 0 (au premier démarrage du système ou peut être réinitialisé via le Communicator).
- En principe, celui-ci fonctionne comme un mode de production par lots automatique normal.
- La différence est que le « First Batch » ferme temporairement la ou les vannes de dosage à la moitié du volume cible, en fonction du scénario.
- La vanne haut débit est fermée avant la vanne principale.
- La fermeture permet de calculer le volume de correction automatique.

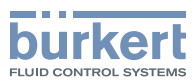

#### <span id="page-8-0"></span>« Batch »

En mode « Batch »de production par lots automatique, le « Batch controller » corrige automatiquement le volume dosé dès le premier dosage (First Batch). Pour ce faire, le dosage est temporairement interrompu lors de la mesure du premier dosage. En outre, vous pouvez configurer manuellement un volume de correction dans ce mode. Cette procédure permet de corriger des écarts constants.

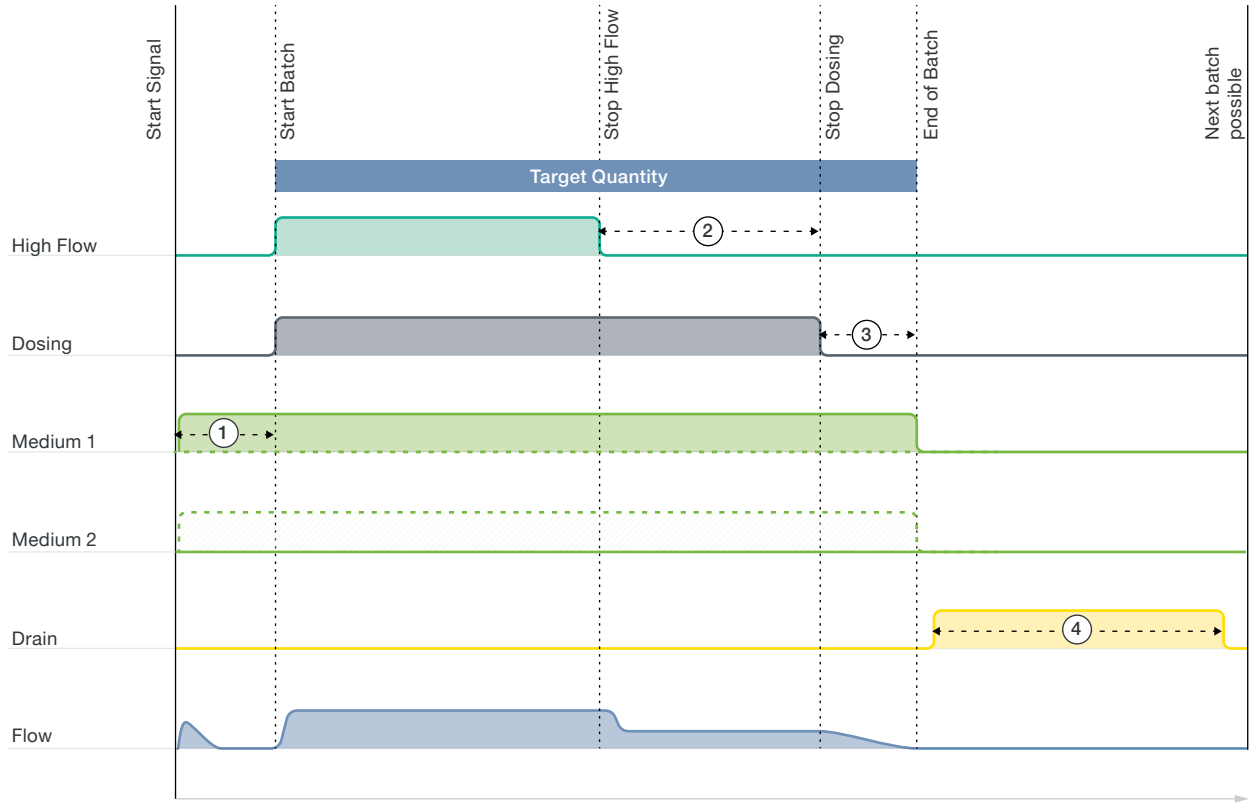

Duration

- Signal de démarrage le lot est lancé.
- Si la vanne de fluide est présente :
	- la vanne de fluide sélectionnée s'ouvre (fluide 1 ou fluide 2) ;
	- après la sélection du « medium selection delay », les vannes de dosage s'ouvrent  $\left( \cdot \right)$ .
- Si aucun « medium selection delay » n'est sélectionné ou s'il en existe pas dans le scénario, les vannes de dosage s'ouvrent directement.
- Le débit augmente jusqu'à la valeur maximale.
- Si la vanne haut débit est présente (en fonction du scénario) :
	- le client définit le volume ou le poids de dosage à la fin, uniquement par la vanne principale ;
	- si la quantité dans le totaliseur à partir duquel seule la vanne principale doit être utilisée est atteinte, la vanne haut débit se ferme (volume cible - volume ou poids restant pour la vanne principale)  $(2)$ .
- Si la quantité cible moins le volume de correction ou le poids de correction déterminé automatiquement est atteinte en mode de production par lots automatique, la vanne principale se ferme  $\circled{3}$ .
- Si un volume ou un poids de correction manuel est configuré en mode de production par lots automatique, il est également pris en compte ici. C'est là aussi que réside la différence avec le mode « Teach-in » Seul le volume de correction manuel y est utilisé, aucune correction automatique n'y est effectuée.
- En l'absence de débit, la vanne se ferme.
- Si la vanne de vidange est présente :
	- la vanne de vidange peut être ouverte un certain temps après la fin du lot (paramètre de vidange dans la recette)  $\circled{4}$ ;
	- si la vanne de vidange est fermée, le lot est alors terminé.
- Vous pouvez ensuite lancer une nouvelle procédure de production par lots.

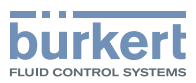

#### <span id="page-9-0"></span>« Teach-in mode »

En mode Teach In, il n'existe pas de correction automatique du volume dosé. Il réagit exclusivement au volume de correction défini manuellement. Ce mode est particulièrement utile lorsque les conditions du système sont constantes (pression, débit) et que le volume excédentaire est connu, ou lorsque le temps de dosage est trop court et que les corrections automatiques ne peuvent donc pas intervenir.

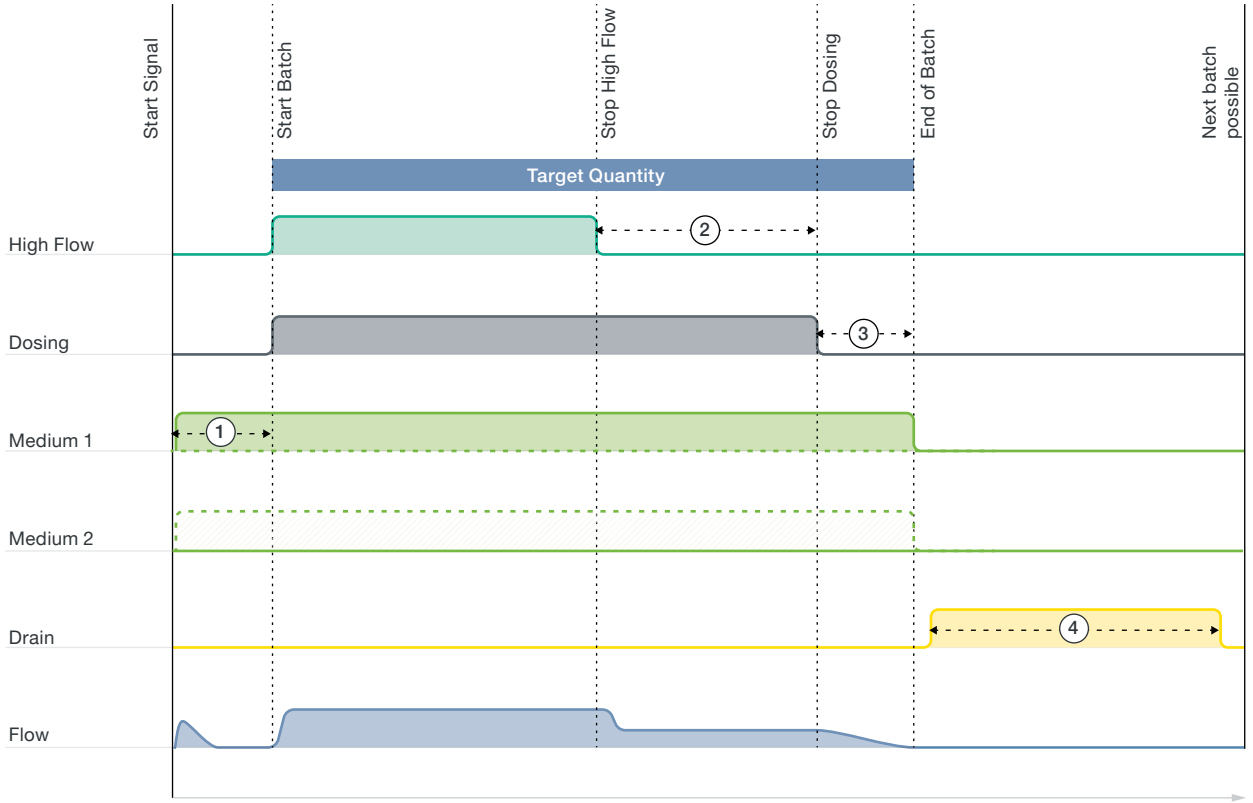

Duration

- Signal de démarrage le lot est lancé.
- Si une vanne pour fluide est présente (en fonction du scénario) :
	- la vanne de fluide sélectionnée s'ouvre (fluide 1 ou fluide 2) ;
	- après la sélection du « medium selection delay », les vannes de dosage s'ouvrent  $\left( \cdot \right)$ .
- Si aucun « medium selection delay » n'est sélectionné ou s'il en existe pas dans le scénario, les vannes de dosage s'ouvrent directement.
- Le débit augmente jusqu'à la valeur maximale.
- Si la vanne haut débit est présente (en fonction du scénario) :
	- le client définit le volume ou le poids de dosage à la fin, uniquement par la vanne principale ;
	- si la quantité dans le totaliseur à partir duquel seule la vanne principale doit être utilisée est atteinte, la vanne haut débit se ferme (volume cible - volume ou poids restant pour la vanne principale)  $(2)$ .
- $\bullet$  Si la quantité cible est atteinte moins le volume ou le poids de correction défini manuellement, la vanne principale se ferme  $\circled{3}$ .
- En l'absence de débit, la vanne se ferme.
- Si la vanne de vidange est présente :
	- la vanne de vidange peut être ouverte un certain temps après la fin du lot (paramètre de vidange dans la recette)  $\circled{4}$ ;
	- si la vanne de vidange est fermée, le lot est alors terminé.
- Vous pouvez ensuite lancer une nouvelle procédure de production par lots.

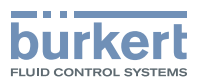

#### <span id="page-10-0"></span>« Manual control mode »

Le mode de contrôle manuel sert à ouvrir les vannes manuellement, en fonction du scénario choisi. Toutes les vannes s'ouvrent dès que l'ordre de démarrage est reçu (par ex. en appuyant sur la touche « Start » de l'écran). En envoyant l'ordre d'annulation (p. ex. via l'écran), les vannes se referment. Ce mode permet de rincer l'installation et de la tester ou d'effectuer un dosage « manuel ».

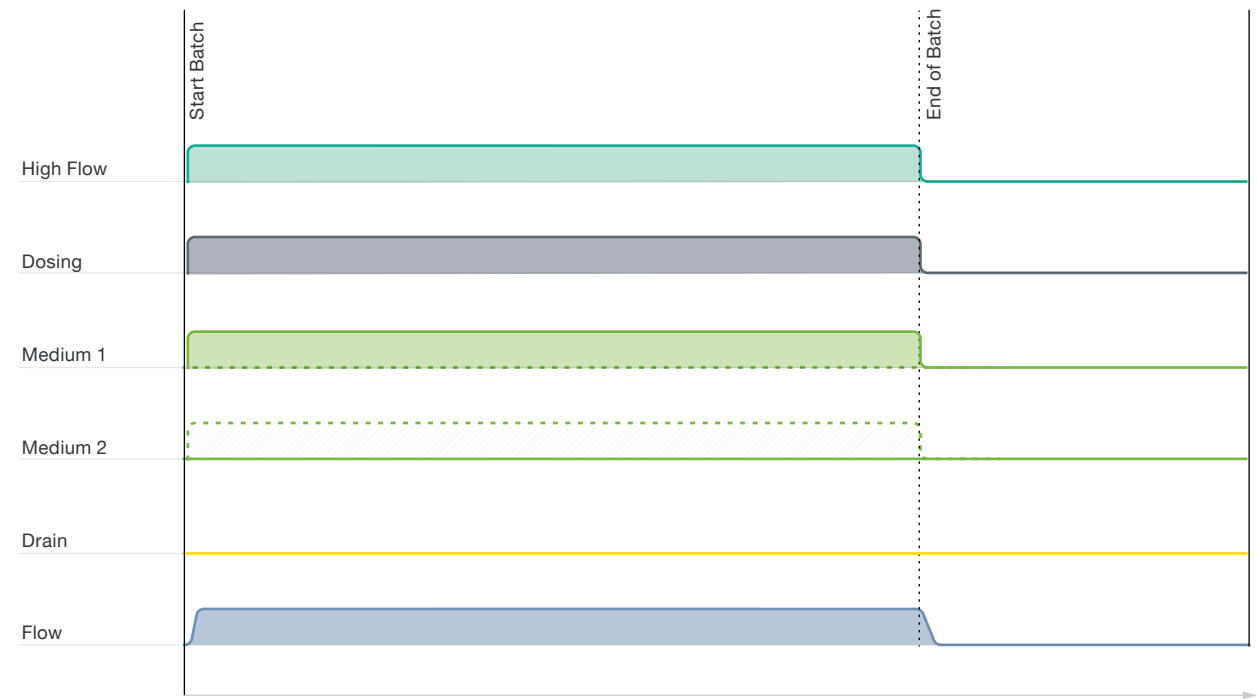

Duration

- La vanne de fluide (fluide 1 ou fluide 2) est sélectionnée via la recette actuelle.
- Au démarrage du lot, toutes les vannes (fluide + haut débit + débit principal) sont directement ouvertes.
- Le totaliseur additionne le débit.
- Au signal de commande suivant, toutes les vannes sont fermées et le lot est terminé.

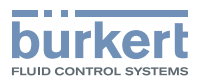

# <span id="page-11-1"></span><span id="page-11-0"></span>3.3. Instructions d'utilisation - Meilleure pratique pour un dosage précis

La liste suivante fournit les meilleures pratiques/instructions pour le réglage du matériel et du logiciel afin d'effectuer un dosage précis.

### Matériel :

- respect de la distance d'entrée ;
	- débitmètre FLOWave (voir [fiche technique Type](https://products.burkert.com/?medium=datasheet&type=8098) 8098 pour plus d'informations.),
	- débitmètre à ailette (voir [fiche technique Type](https://products.burkert.com/?medium=datasheet&type=8026) 8020 ▶, [fiche tech](https://products.burkert.com/?medium=datasheet&type=8030)nique Type 8025 ▶, fiche technique Type 8026 ▶, fiche tech[nique Type](https://products.burkert.com/?medium=datasheet&type=8030) 8030  $\blacktriangleright$ , [fiche technique Type](https://products.burkert.com/?medium=datasheet&type=8035) 8031  $\blacktriangleright$ , [fiche technique](https://products.burkert.com/?medium=datasheet&type=8036) Type 8032  $\blacktriangleright$ , fiche technique Type 8035  $\blacktriangleright$ , fiche technique Type [8036](https://products.burkert.com/?medium=datasheet&type=8036) ▶ pour plus d'informations),
	- débitmètre à induction magnétique (MID) (voir [fiche technique Type](https://products.burkert.com/?medium=datasheet&type=8045) 8041 ▶, fiche technique Type 8045 ▶ pour plus d'informations),
	- débitmètre à roues ovales (voir [fiche technique Type](https://products.burkert.com/?medium=datasheet&type=S077) 8077 ▶, fiche technique Type S077 ▶ pour plus d'informations),
	- débitmètre à ultrasons (voir [fiche technique Type](https://products.burkert.com/?medium=datasheet&type=8081) 8081 ▶ pour plus d'informations)
	- tout capteur avec une sortie impulsionnelle ou analogique, comme indiqué dans « 5.2. Avec passerelle bus de terrain Type ME43 avec modules E/S » à la page 12
- taille correcte des joints ;
- respecter les spécifications de vitesse de débit du capteur de débit concerné ;
- le capteur doit être rempli ;
- aucune bulle d'air dans le fluide ;
- assurez-vous que le capteur est adapté au fluide et à sa mesure ;
- aucune variation de débit ou de pression ;
- charge büS selon les spécifications (voir le manuel d'utilisation Guide de câblage pour büS/EDIP sous [Type](https://products.burkert.com/?medium=datasheet&type=8920) 8920  $\blacktriangleright$  pour plus d'informations).

#### Logiciel :

- réglage correct du débitmètre FLOWave ;
	- facteur K,
	- mode d'atténuation : aucun,
	- temps de rafraîchissement : très court,
- réglage correct du débitmètre à ailettes ;
	- facteur K,
	- temps de réactivité du filtre : 0 s,
- réglage correct du capteur tiers ;
	- respecter le manuel d'utilisation,
	- capteur étalonné sur le fluide,
	- effectuer le « First Batch »,
	- réglages corrects du « Batch controller »,
	- la valeur de débit doit être reçue dans un délai de 10 ms.

# 3.4. Licence

Sans licence, le « Batch controller » peut être utilisé pendant une heure après le démarrage de l'appareil. Ensuite, la fonction est bloquée et un redémarrage de l'appareil est nécessaire.

Une licence peut être achetée pour les passerelles Type ME43 and Type ME63 (voir chapitre « [6.4. Tableau de commande](#page-15-1) » à la page 16). Si la licence est achetée, il n'existe aucune limite de temps.

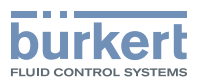

# <span id="page-12-0"></span>4. Accessoires du produit

# <span id="page-12-1"></span>4.1. Type ME61 - Écran de contrôle de process EDIP

L'écran de contrôle de process Type ME61 élargit la plate-forme d'intégration d'appareils efficaces (EDIP - « Efficient Device Integration Platform ») par une unité d'affichage facilement connectable pour les paramètres du process. L'appareil fournit une interface de bus système Bürkert (büS) au moyen d'un raccordement M12 et peut donc être rapidement intégré dans des environnements büS ou CANopen existants. Grâce à l'outil de configuration de la plate-forme EDIP (Communicator Bürkert), le ME61 peut être configuré de manière facile et confortable pour afficher les informations souhaitées. Voir [fiche technique Type](https://products.burkert.com/?medium=datasheet&type=ME61) ME61 ▶ pour plus d'informations.

# 4.2. EDIP – Efficient Device Integration Platform

EDIP est une plate-forme d'appareils Bürkert qui uniformise le fonctionnement, la communication et les interfaces de nombreux appareils de process (par exemple, capteurs, régulateurs de débit massique). Grâce à EDIP, les appareils peuvent être mis en réseau de manière intelligente et utilisés avec le logiciel unique, le Communicator Bürkert. La dorsale et le lien de connexion d'EDIP constituent une interface numérique qui correspond au standard CANopen et qui peut toujours être utilisée de manière rétrocompatible avec celui-ci. EDIP offre à l'utilisateur les avantages suivants :

- Interopérabilité garantie par l'interface unique
- Concept de commande et d'affichage pratique
- Mise en service plus rapide et simplifiée
- Modularité permet d'adapter les appareils aux besoins individuels des clients
- Transfert et sauvegarde faciles des paramètres de l'appareil

# 4.3. Logiciel Communicator Bürkert

#### Remarque :

Pour installer le logiciel, cliquez ici ▶.

Le Communicateur Bürkert est le composant logiciel le plus important de la plate-forme d'intégration d'appareils efficaces (EDIP - « Efficient Device Integration Platform »). Les différentes fonctionnalités de cet outil universel simplifient la configuration et le paramétrage des appareils équipés d'une interface numérique basée sur CANopen. Grâce à cet outil, l'utilisateur dispose d'une vue d'ensemble complète des valeurs de processus cycliques ainsi que des données de diagnostic acycliques. L'environnement de programmation graphique intégré permet de créer des fonctions de contrôle de sous-systèmes décentralisés. La connexion au PC est établie à l'aide d'un adaptateur USB-CAN. Celui-ci est disponible en tant qu'accessoire (voir « [6.5. Tableau de commande des accessoires](#page-15-2) » à la page 16).

Le Communicator permet :

- la configuration, le paramétrage et le diagnostic des appareils / réseaux EDIP
- Cartographie facile et confortable des valeurs cycliques
- Affichage graphique des valeurs de processus
- Mise à jour du micrologiciel pour les appareils EDIP connectés
- Sauvegarde et restauration des configurations des appareils.

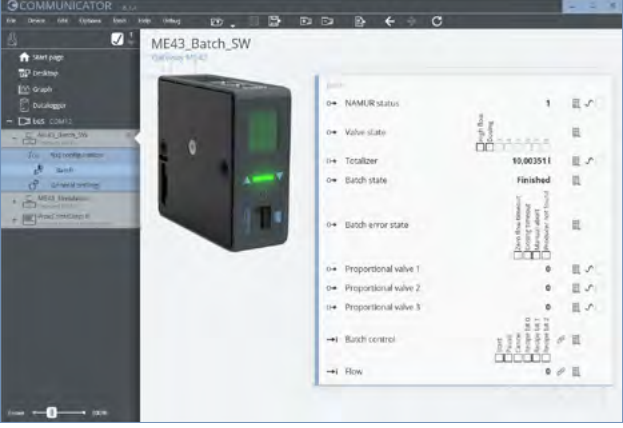

La configuration du « Batch Controller » est intégrée à partir de la version 6.2 du Communicator.

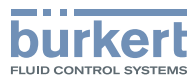

# <span id="page-13-0"></span>5. Interconnexion et combinaison avec d'autres produits Bürkert

Le « Batch Controller » peut être intégré dans les passerelles de bus de terrain Type ME43 or Type ME63.

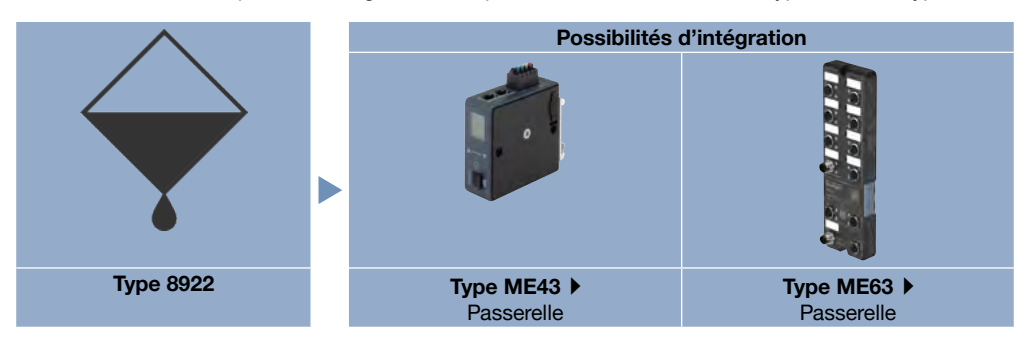

#### 5.1. Avec passerelle bus de terrain Type ME43 ou Type ME63 sans modules E/S

Si le « Batch Controller » est intégré dans une passerelle de bus de terrain Type ME43 ou Type ME63 sans modules entrée/sortie, il peut être combiné avec divers appareils de mesure de débit massique/volumétrique qui envoient leur valeur via büS. Le « Batch controller » lui-même envoie les signaux de commutation via büS. Ainsi, tous les appareils/vannes qui reçoivent le signal de commutation via le bus de terrain büS peuvent être utilisés comme vannes de dosage.

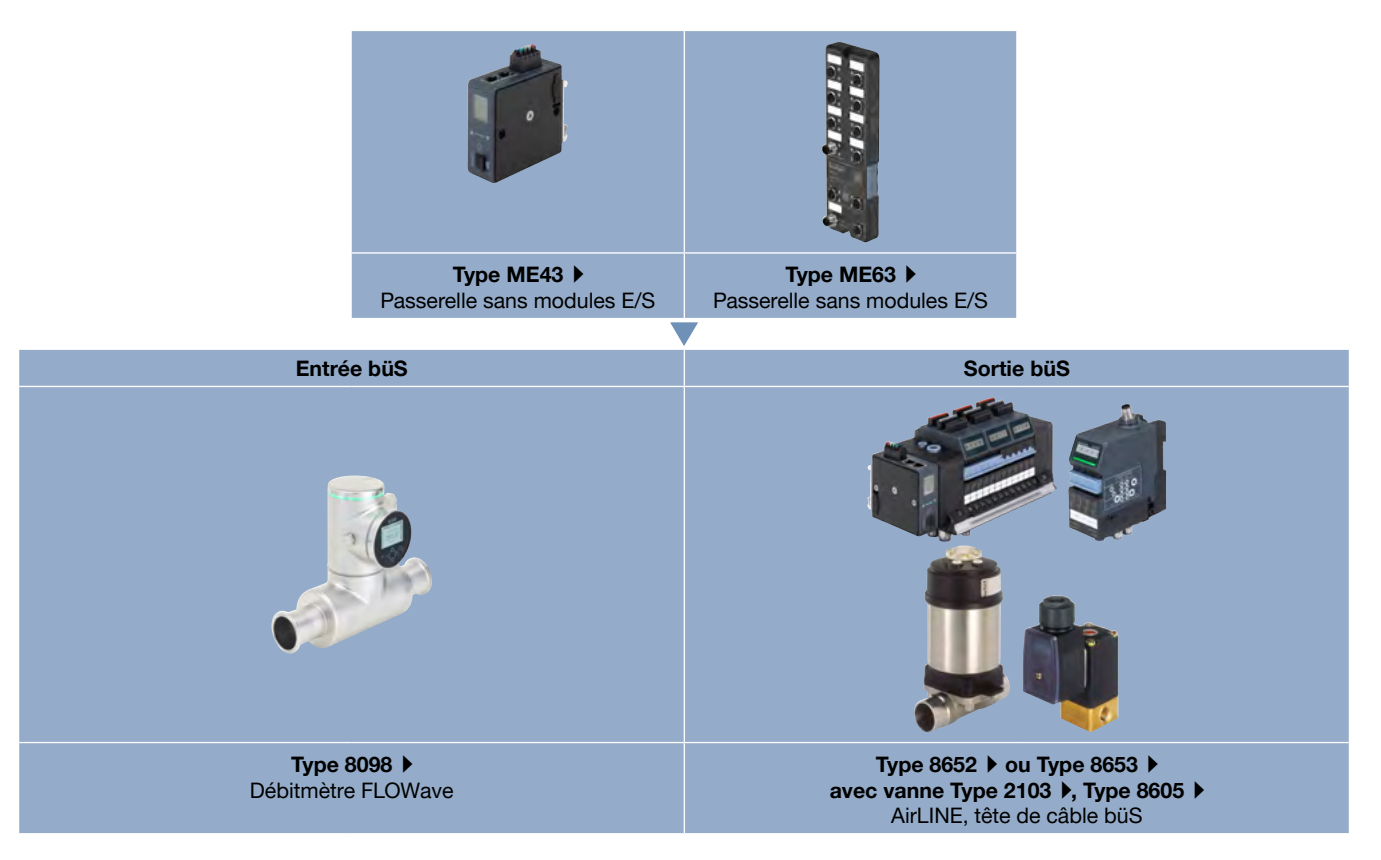

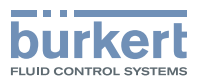

## <span id="page-14-0"></span>5.2. Avec passerelle bus de terrain Type ME43 ou Type ME63 avec modules E/S

Si le « Batch Controller » est intégré dans une passerelle de bus de terrain Type ME43 ou Type ME63 avec modules E/S, la connectivité est élargie par rapport aux possibilités décrites ci-dessus. Les sorties numériques d'un module DO permettent également de commuter des vannes telles que l'électrovanne à plongeur Type 6027 directement à partir de la passerelle. Un module DI offre la possibilité d'intégrer des capteurs avec une sortie impulsionnelle comme le capteur à ailettes Type 8012 ou le capteur magnéto-inductif Type 8045.

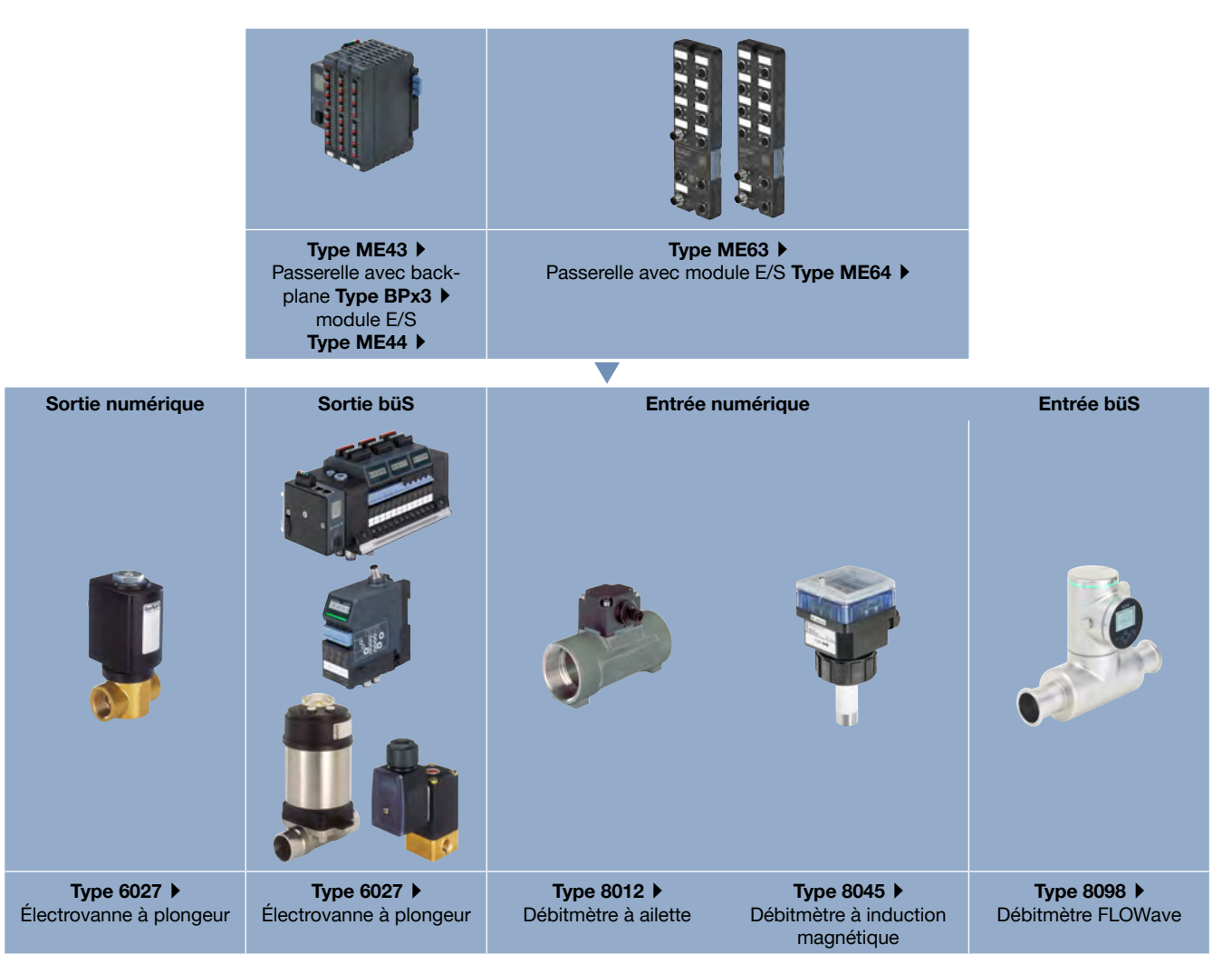

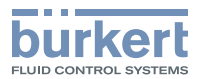

# <span id="page-15-0"></span>6. Informations de commande

# 6.1. La boutique en ligne Bürkert

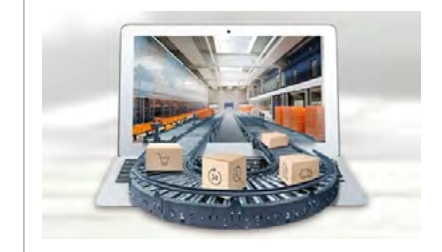

#### La boutique en ligne Bürkert – commande simple et livraison rapide

Vous souhaitez trouver et commander rapidement le produit ou la pièce de rechange Bürkert de votre choix ? Notre boutique en ligne est disponible 24 heures sur 24. Inscrivez-vous dès aujourd'hui et profitez de tous les avantages.

[Achetez maintenant en ligne](https://www.burkert.com/ds-shop)

#### 6.2. Recommandation relative à la sélection des produits

Différents articles sont nécessaires pour choisir un système complet par lots avec le Type 8922. Un système par lots complet se compose de plusieurs produits, comme illustré à titre d'exemple dans le chapitre. « [2.3. Exemples de](#page-5-1)  dosage [» à la page 6](#page-5-1)

# 6.3. Filtre produit Bürkert

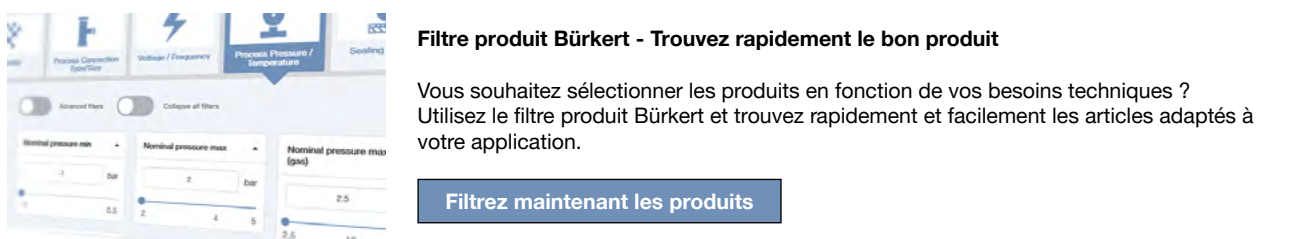

#### <span id="page-15-1"></span>6.4. Tableau de commande

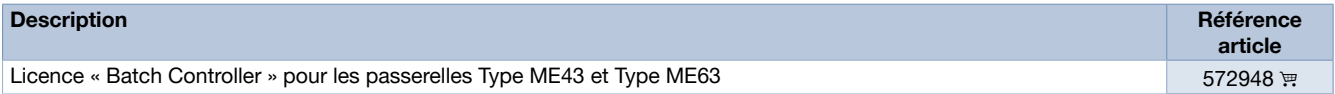

#### <span id="page-15-2"></span>6.5. Tableau de commande des accessoires

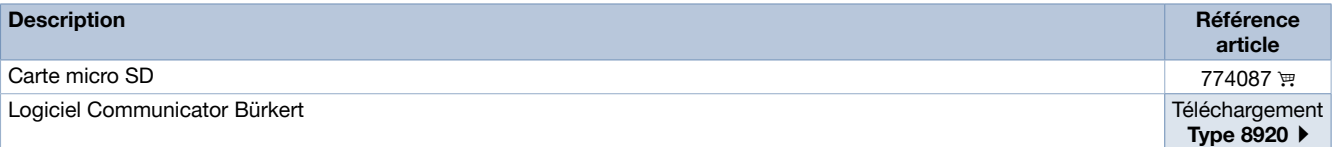